## La interfaz de GIMP

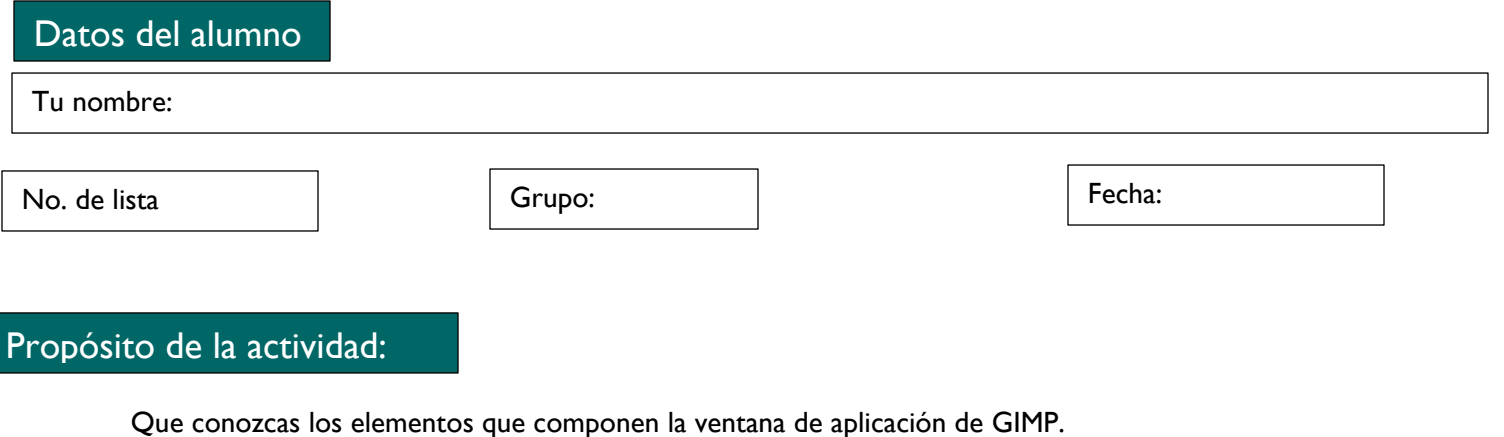

## Paso a paso

Observa la imagen de la izquierda y escribe a la derecha el número que corresponde.

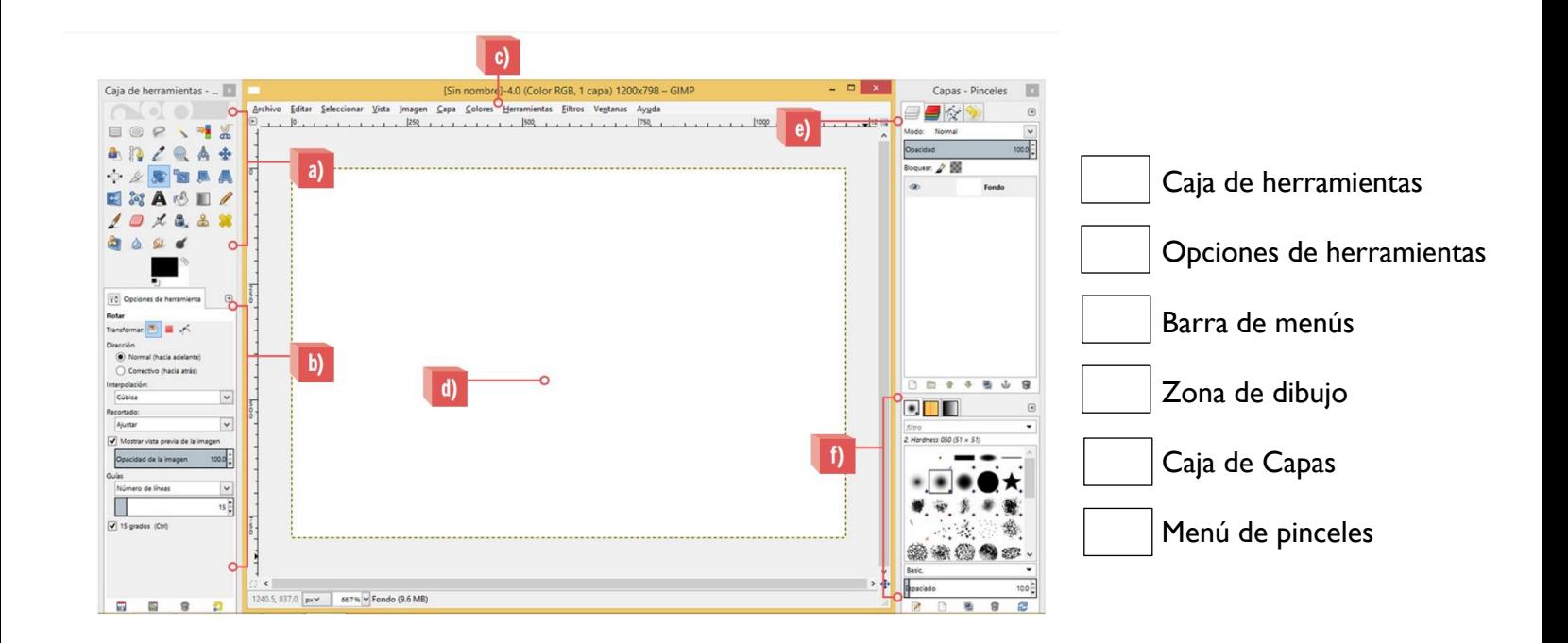

Descarga, guarda y envía esta actividad a tu profesor.